# **Change Salesforce receipt Batch Ack Size and Batch Error Size**

**[Fluorine+](https://docs.perspectium.com/display/fluorineplus)**

By default, Salesforce receipts will be generated for every 1,000 ServiceNow messages. However, you can change this default value within the **Replic ator Settings** for your Salesforce org that has been set up for a [SalesInsight integration](https://docs.perspectium.com/display/fluorineplus/SalesInsight).

## **Prerequisites**

First, you will need to follow the steps to [get started with your SalesInsight integration for ServiceNow incidents and Salesforce cases](https://docs.perspectium.com/display/fluorineplus/SalesInsight+for+ServiceNow+incidents+and+Salesforce+cases).

### **Procedure**

To change the default value for the batch of messages that will generate a receipt in Salesforce, follow these steps:

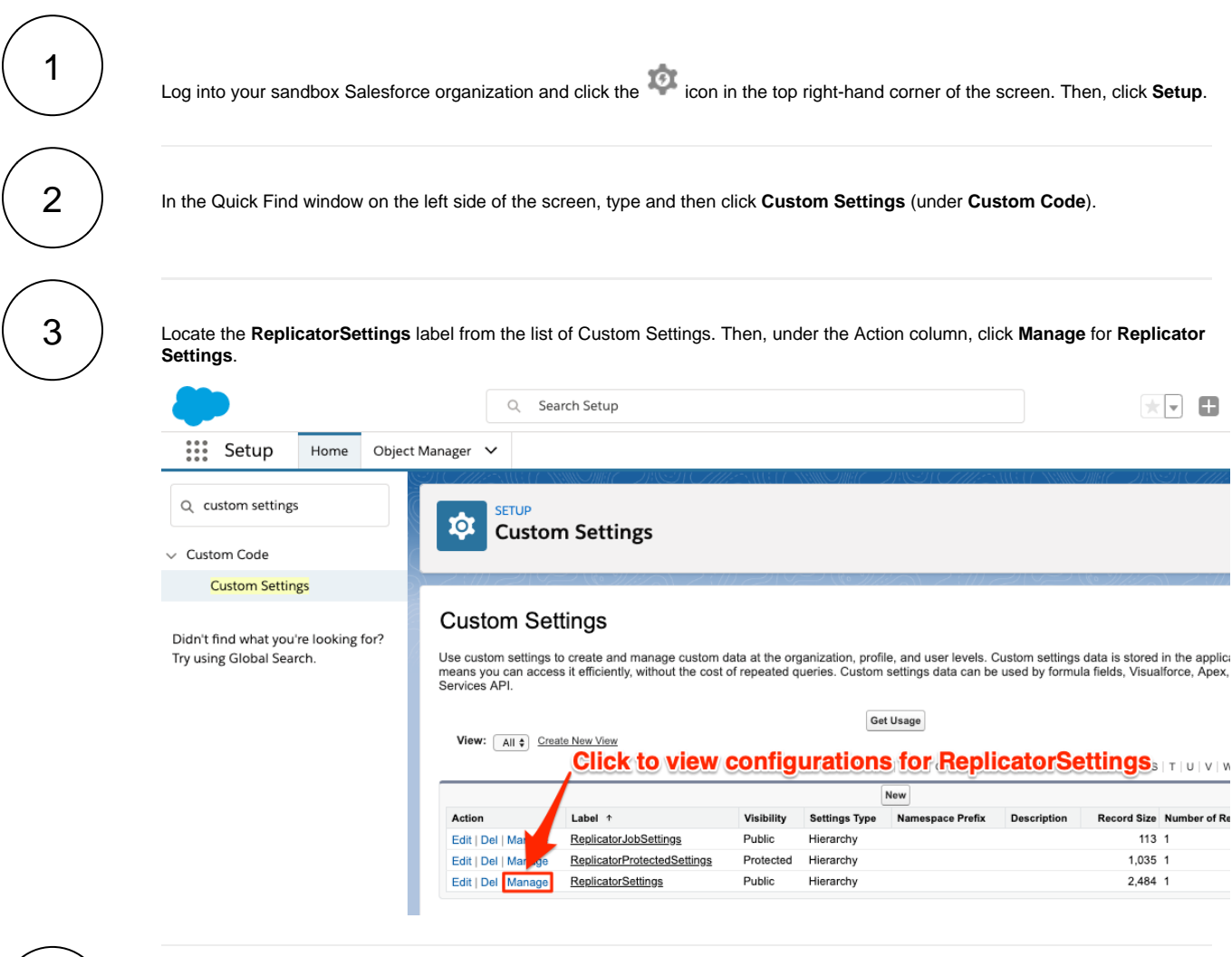

#### **Modify Batch Ack Size and Batch Error Size values**

On the resulting ReplicatorSettings page, click **Edit**. Then, modify the values for the **Batch Ack Size** and **Batch Error Size** fields to be the number of messages (as a batch) that will trigger the generation of a receipt within Salesforce for inbound data.

4

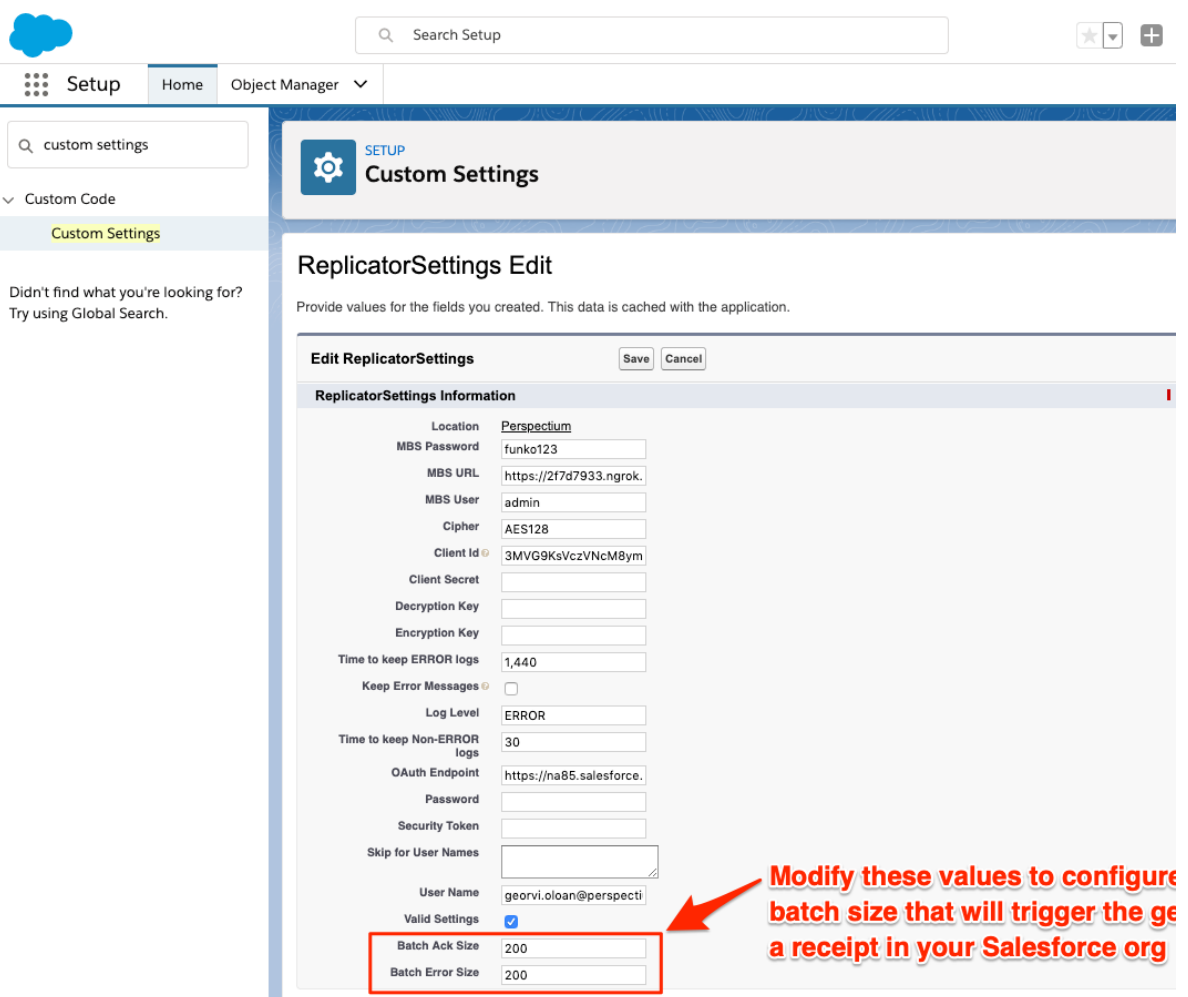

## 5 **Save your changes**

After modifying the values for **Batch Ack Size** and **Batch Error Size**, click **Save** at the top of the page to save the changes for your Replicator settings.

## **Similar topics**

- [Install the Perspectium Package for Salesforce](https://docs.perspectium.com/display/fluorineplus/Install+the+Perspectium+Package+for+Salesforce)
- [Configure Salesforce remote site settings](https://docs.perspectium.com/display/fluorineplus/Configure+Salesforce+remote+site+settings)
- [Create a custom case field](https://docs.perspectium.com/display/fluorineplus/Create+a+custom+case+field)
- [SalesInsight for ServiceNow incidents and Salesforce cases](https://docs.perspectium.com/display/fluorineplus/SalesInsight+for+ServiceNow+incidents+and+Salesforce+cases)
- [Create a Salesforce subscribed queue](https://docs.perspectium.com/display/fluorineplus/Create+a+Salesforce+subscribed+queue)

## **Contact Perspectium Support**

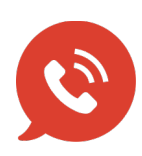

**US: [1 888 620 8880](tel:18886208880)**

**UK: [44 208 068 5953](tel:442080685953)**

**[support@perspectium.com](mailto:support@perspectium.com)**